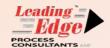

My enthusiastic **Teaching Assistants** may be helping with class!

## **Zoom** Cheat Sheet

TIP: Find yourself in full screen mode, but don't wanna be?Try Escape, When I'm presenting slides, you'll see *View Options* here.

**Participants window.** Shows status indicators for everyone. Also lets you raise your hand and are etc.

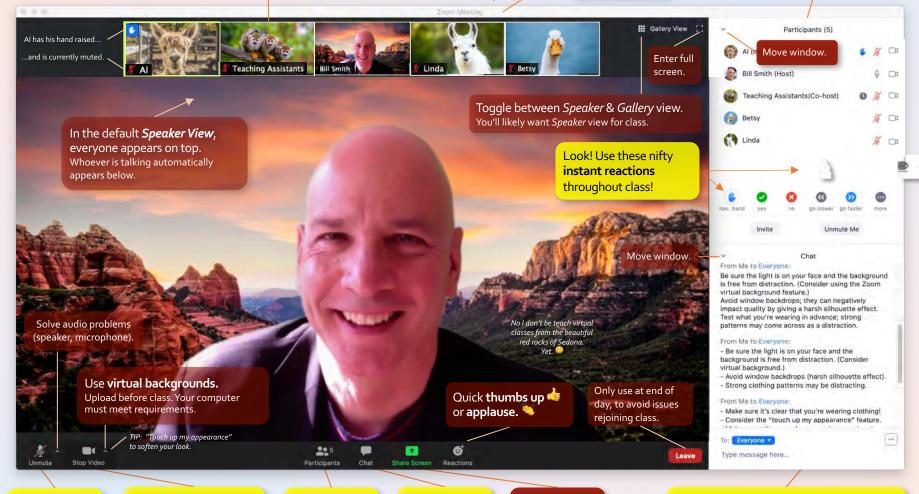

Unmute to speak, otherwise keep muted for sound quality. Stop Video to show your photo or name instead of your live video.
Use sparingly (breaks).

Open/ close *Participants* window (right).

Open/ close **Chat** window (right).

Use only if invited to share your screen.

**Chat window.** Use *To Everyone* liberally. (I'll check often.) Otherwise, be cautious & type nothing that could be embarrassing if exposed.